Extrait du Les nouvelles technologies pour l'enseignement des mathématiques http://revue.sesamath.net/spip.php?article342

## **Comment utiliser les corrigés numériques des manuels Sésamath ?**

- N°25 - Mai 2011 -

Date de mise en ligne : vendredi 8 avril 2011

**Copyright © Les nouvelles technologies pour l'enseignement des**

**mathématiques - Tous droits réservés**

Les corrigés de tous les exercices et activités des manuels Sésamath sont désormais disponibles pour les enseignants inscrits sur le site Sésaprof (www.sesaprof.net).

 Ce travail a déjà permis de rectifier la presque totalité des petites erreurs qui ne manquent pas de se glisser dans les énoncés. Mais au-delà de cet aspect, comment les enseignants peuvent-ils exploiter ce travail ? L'article qui suit propose quelques pistes, dans des situat[ions d](http://www.sesaprof.net)'[enseigneme](http://www.sesaprof.net)nt variées, sans viser à l'exhaustivité.

## **Le travail sur les sources**

Les manuels Sésamath sont réalisés à l'aide du logiciel libre OpenOffice.org. Ces fichiers sources, par nature facilement modifiables et personnalisables, sont disponibles au téléchargement sur le site des manuels Sésamath ou directement à partir du manuel numérique.

 Ces fichiers ont servi de base au travail collaboratif permettant d'aboutir aux fichiers corrigés. Un style supplémentaire « correction surlignée » a juste été ajoutée afin de bien mettre en évidence la partie corrigée de la partie énoncé.

 Il est à noter que ce style est modifiable : on peut donc assez facilement modifier sur tout un document l'aspect des parties corrigées en changeant le style.

 Pour des raisons assez compréhensibles, les fichiers corrigés ne sont pas disponibles directement sur Internet. Il faut d'abord être reconnu comme un enseignant (via l'adresse académique) sur le site Sésaprof (www.sesaprof.net). Une fois inscrit (l'inscription est libre et gratuite), il y a 2 façons d'accéder aux fichiers sources des corrigés des manuels :

- Cliquer dans l'onglet « corrigés » puis choisir le niveau correspondant
- Naviguer directement dans le manuel numérique (il suffit pour cela de cliquer sur la couvertur[e du manuel choisi](http://www.sesaprof.net)).

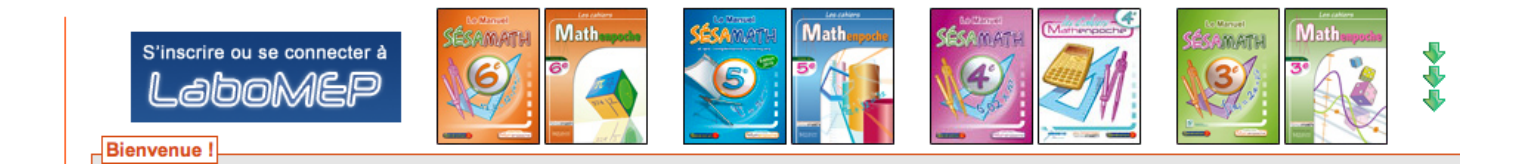

En allant par exemple sur une page du chapitre G4 du manuel 5e, on peut cliquer sur l'icône « Télécharger » en bas à droite :

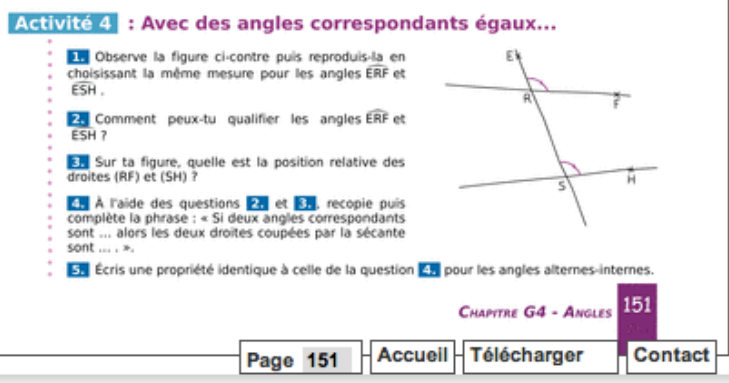

Cela permet d'accéder directement à la page de téléchargement du chapitre 5G4 :

le chapitre G4 : 差 圖 corrections des activités G4 : ≥ L corrections des exercices G4 : ≥ ■ corrections des exercices d'approfondissement G4 : ≥ M

Programme officiel de la classe de 5e : M

En plus du fichier source de l'énoncé du chapitre et du programme officiel de 5e, on y retrouve les 3 fichiers sources (ainsi que les pdf) des corrigés des exercices et activités pour ce chapitre.

De même qu'il est facile de modifier un énoncé du manuel Sésamath (par exemple pour mieux l'adapter à sa pédagogie ou à ses élèves) il est facile de modifier un corrigé, tant il est vrai qu'il y a souvent plusieurs manières de corriger ou simplement de rédiger une correction.

 Avec des copier/coller, on peut très facilement reconstruire une fiche à partir d'énoncés existants et donc aussi la fiche corrigée correspondante. Ce procédé peut être très utile pour différencier le travail au niveau des élèves, en puisant par exemple dans les classes inférieures ou au contraire dans les classes supérieures.

## **Le travail en vidéoprojection**

Par vidéoprojection, il faut entendre tout système permettant de disposer d'un tableau virtuel dans sa classe (TNI inclus bien évidemment).

 Tout passe ici par l'utilisation du manuel numérique en étant connecté sur Sésaprof (sinon les corrigés ne sont pas accessibles).

 Les manuels numériques Sésamath permettent d'avoir accès à des compléments numériques dont les corrigés. Pour y accéder, il suffit de cliquer comme ci-dessous sur le « C » en vert qui apparaît au survol des exercices ou activités.

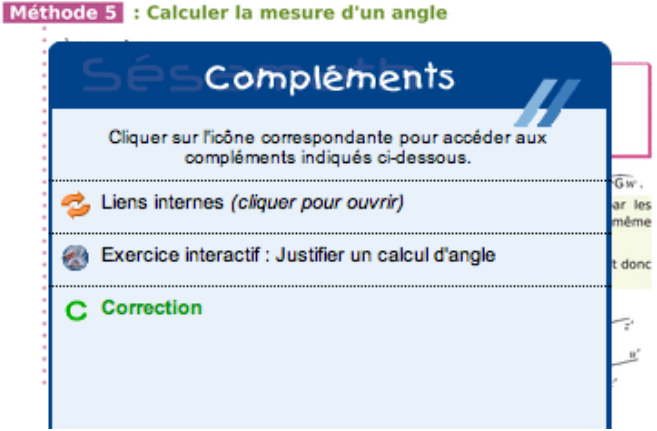

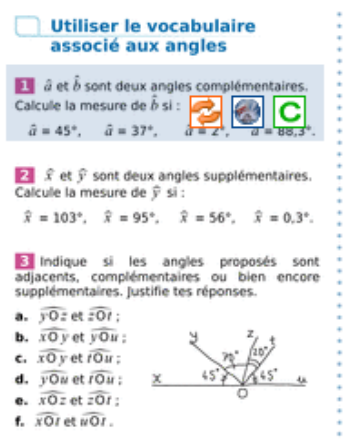

En choisissant par exemple le corrigé de l'exercice 1, on obtient :

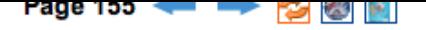

1  $\hat{a}$  et  $\hat{b}$  sont deux angles complémentaires. Calcule la mesure de  $\hat{b}$  si :

$$
\hat{a} = 45^{\circ}, \quad \hat{a} = 37^{\circ}, \quad \hat{a} = 2^{\circ}, \quad \hat{a} = 88.3^{\circ}.
$$

Deux angles complémentaires sont deux angles dont la somme est égale à 90°.

Si  $\hat{a} = 45^{\circ}$  alors  $\hat{b} = 90^{\circ} - 45^{\circ} = 45^{\circ}$  $\hat{a}$  = 37° alors  $\hat{b}$  = 90° - 37° = 53°  $\hat{a} = 2^{\circ}$  alors  $\hat{b} = 90^{\circ} - 2^{\circ} = 88^{\circ}$ Si  $\hat{a} = 88.3^{\circ}$  alors  $\hat{b} = 90^{\circ} - 88.3^{\circ} = 1.7^{\circ}$ 

Il est à noter qu'on peut alors facilement naviguer entre les différents corrigés en utilisant les flèches bleues. Pour ceux qui disposent d'un logiciel de type TNI, on peut aussi récupérer les images des corrigés et les mettre directement en zone de fond. Cela permet par exemple d'afficher plusieurs corrigés en même temps ou bien encore de compléter un corrigé proposé.

 La totalité des exercices où intervient une construction géométrique sont par ailleurs corrigés, en plus, par animation, grâce au logiciel Instrumenpoche. En voici un exemple :

[http://revue.sesamath.net/IMG/png/corrigesManuel\_corr\_ GK\_html\_5a4baaf.png]

## **Une approche différenciée des corrigés avec le logiciel Labomep**

Il peut être intéressant de faire en sorte que chaque élève puisse corriger un exercice à son rythme. Pour cela, il doit disposer d'un ordinateur (en classe ou à la maison).

 Évidemment, cela nécessite une régulation, puisqu'il n'est a priori pas pertinent de laisser l'ensemble des corrigés disponibles à tout instant.

L'outil Labomep permet déjà la création de séances différenciées contenant des exercices Mathenpoche ou encore des exercices-outils, y compris vers des pages externes. Il permet également d'insérer des énoncés d'exercices, leurs corrigés ou encore même les compléments associés.

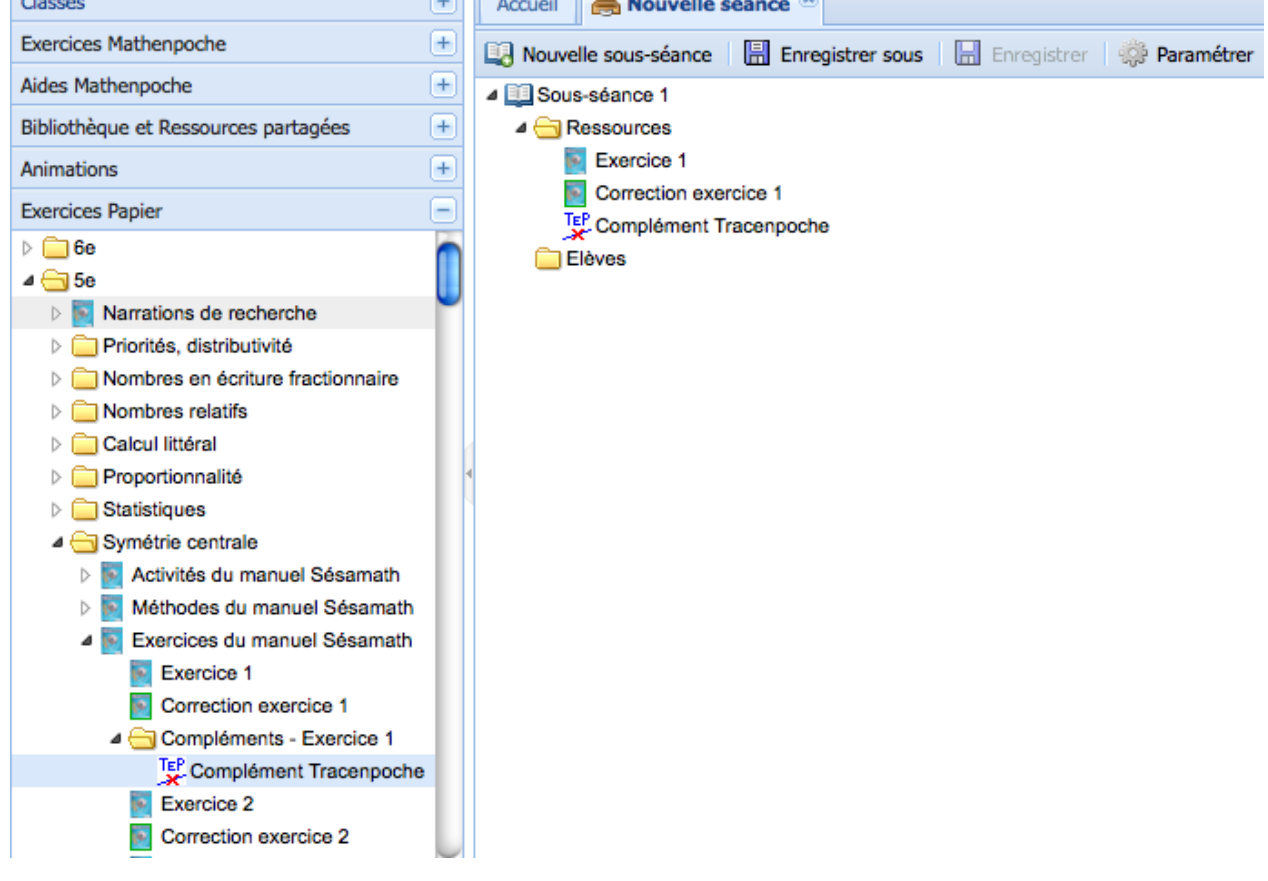

En testant cette séance, on obtient :

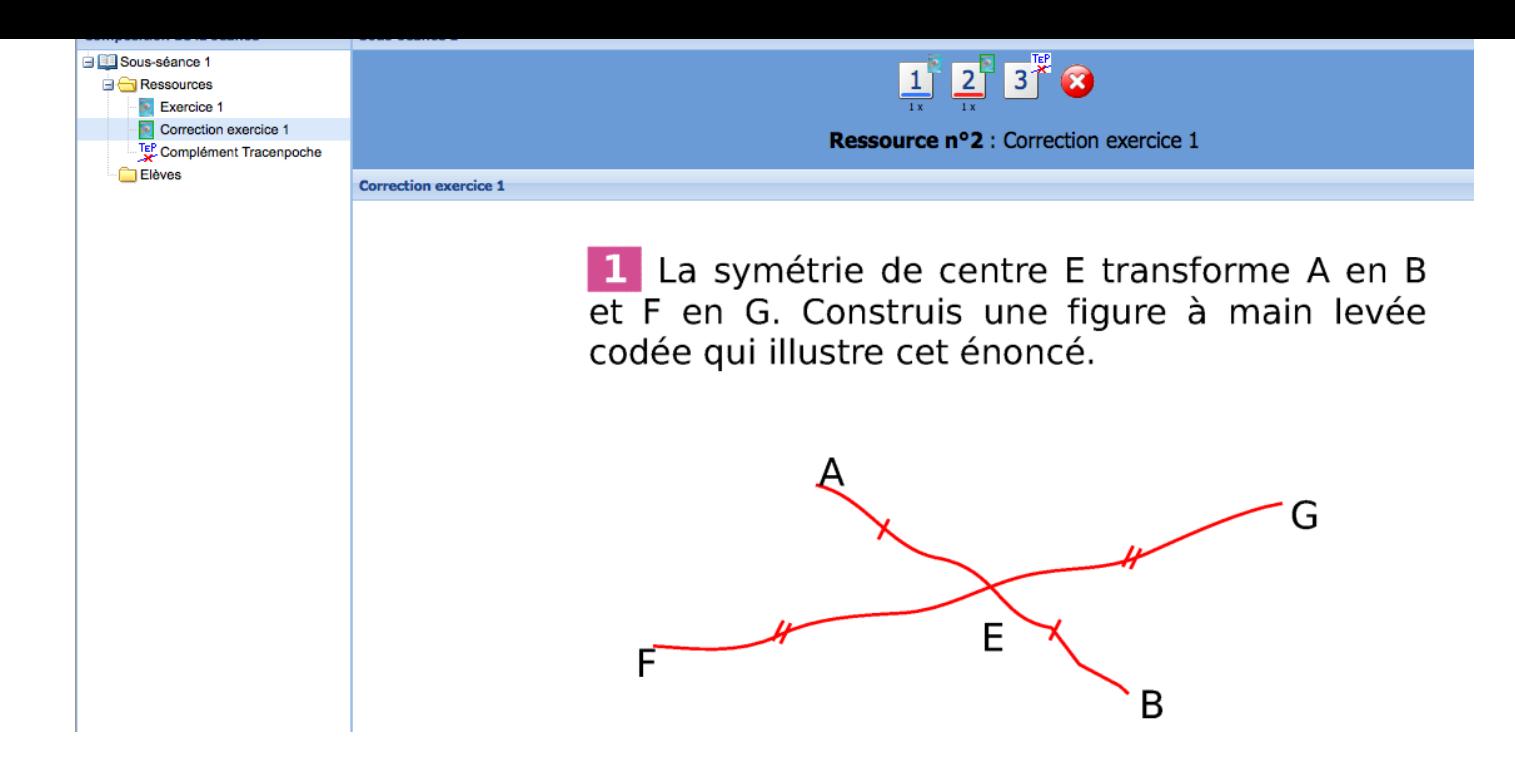

Il est ainsi par exemple tout à fait possible de commencer une séance Labomep avec les corrigés d'un ou plusieurs exercices du manuel, pour une correction individualisée avant de poursuivre avec des exercices Mathenpoche et/ou des exercices outils.

Une séance peut également être actualisée en cours de route.

 Ainsi il est possible d'envisager de ne pas donner immédiatement accès aux corrigés des exercices : ceci permet de bien vérifier qu'ils ont d'abord été faits sur le papier, par exemple.

 On peut aussi imaginer des séances de remédiation individualisées qui feraient appel à des ressources des années précédentes, accompagnées de leurs corrigés.